# **VÝPOČET UKAZATELŮ ŽELEZNIČNÍ DOPRAVY V ROČNÍM JÍZDNÍM ŘÁDU**

# **CALCULATING INDICATORS OF RAILWAY TRANSPORT IN ANNUAL TIMETABLE**

Karel Greiner $<sup>1</sup>$ </sup>

*Anotace: Článek popisuje jeden z analytických nástrojů aplikace sloužící k objednávání tras vlaků dopravci na území České republiky. Aplikace je součástí informačního systému sestavy ročního jízdního řádu vlaků. Jedná se o distribuovanou aplikaci složenou z databázového serveru, aplikačního serveru a klientského programu. Nástroj umožňuje výpočet řady ukazatelů pro potřeby nákladní i osobní dopravy. Výpočet lze provést pro vybrané tratě, oblasti, trakce a období. Oblasti mohou být standardní (Česká republika a její kraje) i uživatelem definované (libovolná množina dopravních bodů a úseků). Pomocí dalších parametrů lze ovlivnit výběr úseků tras vlaků, které budou do výpočtu zahrnuty. Po provedení výpočtu lze vyloučit nebo zpětně zařadit vybrané trasy vlaků, čímž dojde k okamžitému přepočtu výsledků.* 

*Klíčová slova: jízdní řád, vlak, informační systém, ukazatel dopravy.* 

*Summary: The article describes one of the analytical tools of an application used for train paths ordering by railway undertakings in the Czech Republic. The application is part of the information system for annual train timetable design. It is distributed application composed of database server, application server and client program. The tool allows calculation of many indicators for the freight and passenger transport needs. The calculation can be performed for selected routes, areas, tractions and period. The areas can be standard (the Czech Republic and its regions) as well as user-defined (arbitrary set of transport points and sections). The other parameters can influence the selection of train paths sections, which will be included in the calculation. After the calculation selected train paths can be excluded or included causing immediate recalculation of results.* 

*Keywords: timetable, train, information system, transport indicator.* 

# **ÚVOD**

Roční jízdní řád vlaků se v rámci České republiky sestavuje pomocí informačních systémů KANGO a KASO.

Jejich součástí jsou aplikace KANGO-Vlak a KASO-Vlak, které primárně slouží k pořizování tras vlaků požadovaných dopravcem u provozovatele dráhy. Tyto aplikace poskytují také několik analytických nástrojů. Jedním z nich je i modul výpočtu ukazatelů dopravy, který je obsahem tohoto článku.

<sup>1&</sup>lt;br>
<sup>1</sup> Ing. Karel Greiner, Ph.D., Univerzita Pardubice, Dopravní fakulta Jana Pernera, Katedra informatiky v dopravě, Studentská 95, 532 10 Pardubice, Tel.: +420 466 036 180, E-mail: karel.greiner@upce.cz

# **1. INFORMAČNÍ SYSTÉMY PRO TVORBU JÍZDNÍHO ŘÁDU**

Struktura systémů KANGO a KASO a vazby na externí informační systémy jsou znázorněny na obr. 1. Systém KANGO je primárně určen pro provozovatele dráhy a KASO slouží výhradně pro potřeby dopravce.

Moduly KANGO-Vlak a KASO-Vlak mají společnou serverovou část a mírně odlišné klientské aplikace. KANGO-Vlak používá provozovatel dráhy – Správa železniční dopravní cesty, uživatelem KASO-Vlak je dopravce – v současnosti ČD a ČD Cargo. Pro oba tyto moduly je v dalším textu použito označení K-Vlak.

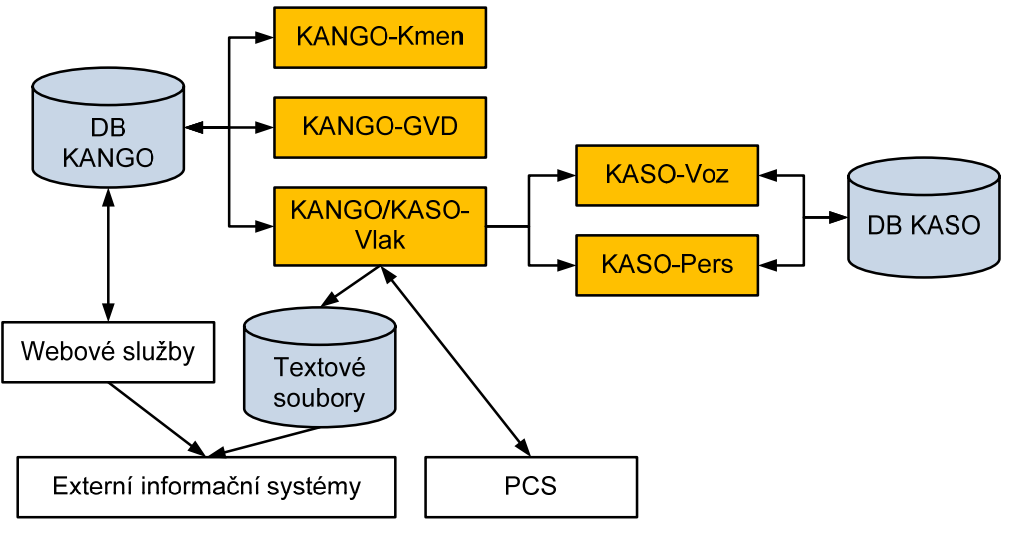

Zdroj: Autor

Obr. 1 – Informační systémy pro tvorbu jízdního řádu vlaků

Každý dílčí systém KANGO a KASO je založen na třívrstvé architektuře složené z databázového serveru, aplikačního serveru a klientského programu.

Tvorba jízdního řádu začíná přípravou kmenových dat (železniční síť, hnací vozidla aj.) v modulu KANGO-Kmen. Základní údaje vlaků pořizuje dopravce (nebo za dopravce provozovatel dráhy) v modulu K-Vlak, pomocí něhož si objednává trasy vlaků u provozovatele dráhy. Konstrukce tras vlaků provádí provozovatel dráhy v modulu KANGO-GVD, v němž stanoví časové polohy vlaků, pojížděné staniční a traťové koleje a další údaje. Po dokončení konstrukce vlaků jsou v modulu KASO-Voz vytvořeny oběhy hnacích vozidel a souprav a v KASO-Pers navrženy turnusy lokomotivních a vlakových čet.

Dílčí systémy KANGO pracují nad společnou centrální databází, která obsahuje databázi kmenových dat, vlaků a uživatelů. Aplikace KASO-Voz a KASO-Pers čtou kmenová data a údaje vlaků z databáze KANGO prostřednictvím K-Vlak. Pro údaje oběhů a turnusů využívají vlastní centrální databázi. Centrální databáze jsou uloženy v databázovém serveru ORACLE.

Kmenová data a data o vlacích jsou pro ostatní informační systémy dostupná v původním a novém formátu. Původní formát reprezentují textové soubory, jejichž export zajišťuje aplikace K-Vlak. Nový formát je poskytován prostřednictvím webových služeb. Vzájemnou výměnu dat o vlacích s mezinárodním systémem PCS – Path Coordination System (1) zajišťuje K-Vlak prostřednictvím exportu a importu XML souborů.

Podrobnější popis architektury modulu K-Vlak a jeho základních funkcí je uveden v (2).

# **2. VÝBĚR A FILTR VLAKŮ**

Ukazatele se počítají pro vybrané vlaky. Výběr vlaků lze provést ručně v seznamu vlaků nebo automaticky podle zadaných kritérií. Nástroj výběru vlaků nabízí velký počet kritérií, která pokrývají většinu údajů vlaku, např. interval čísel vlaků, kalendář, hnací vozidlo vlaku aj. Uživatel může zadat libovolnou kombinaci nabízených kritérií. Vlak je vybrán, pokud splňuje všechna zadaná kritéria. Nástroj nabízí také možnost zachování aktuálního výběru vlaků. Tím lze k aktuální množině vybraných vlaků (vybraných ručně nebo pomocí nástroje výběru vlaků) přidat další vlaky vyhovující zadaným kritériím.

Na obr. 2 je znázorněn příklad použití dialogového okna pro výběr vlaků. V tomto příkladu se vyberou vlaky čísel 1 až 19999 s kódem železniční infrastruktury 54 (Česká republika), které alespoň v části své trasy jedou pod dopravním druhem Os nebo Sp a zároveň jejich objednatelem je Krajský úřad Pardubického kraje.

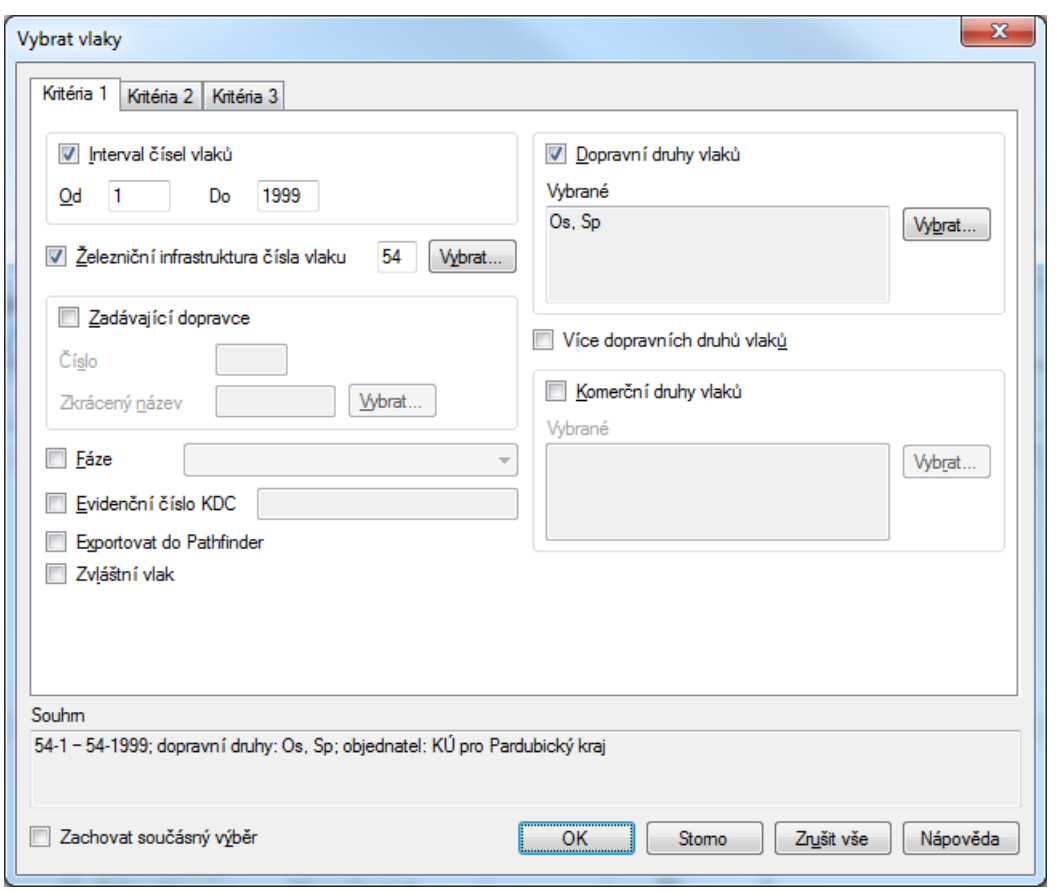

Zdroj: Autor

Obr. 2 – Dialogové okno pro zadání kritérií výběru vlaků

Kromě nástroje výběru vlaků aplikace poskytuje nástroj filtru vlaků, který nabízí stejná kritéria jako při výběru vlaků. Po jejich zadání se v seznamu vlaků zobrazí pouze vlaky, které splňují všechna zadaná kritéria. Jedná se o aktivní filtr, který se automaticky provede při každé změně přijaté z aplikačního serveru. Filtrovaný seznam lze vytvořit i z vlaků vybraných.

# **3. UŽIVATELSKÉ OBLASTI**

Výpočet ukazatelů lze provést nejen pro standardní oblasti (Česká republika a její kraje), ale i pro uživatelské oblasti. Uživatelská oblast je libovolná množina dopravních bodů a úseků. Oblast může obsahovat jméno a poznámku.

Aby danou oblast nemohl kdokoli upravovat nebo vymazat, může ji uživatel zamknout. V takovém případě ji může upravovat nebo vymazat pouze uživatel, který ji zamknul nebo administrátor. Ostatní uživatelé ji mohou prohlížet a používat.

Dopravní body uživatelské oblasti mohou být následujících typů:

- Normální běžné body oblasti.
- Fakultativní vlak, který v rámci oblasti jede pouze přes fakultativní body, fakultativní body zastavení a fakultativní úseky:
	- o a dále jede přes body nebo úseky nepatřící do oblasti, není do oblasti zahrnut,
	- o a nejede přes další body a úseky nepatřící do oblasti, je do oblasti zahrnut.
- Zastavení normální pokud vlak jede přes normální body zastavení, musí ve všech těchto bodech zastavit, aby byl do oblasti zahrnut.
- Zastavení fakultativní pokud vlak jede přes fakultativní body zastavení, musí ve všech těchto bodech zastavit, aby byl do oblasti zahrnut. Navíc, pokud vlak v rámci oblasti jede pouze přes fakultativní body, fakultativní body zastavení a fakultativní úseky:
	- o a dále jede přes body nebo úseky nepatřící do oblasti, není do oblasti zahrnut,
	- o a nejede přes další body a úseky nepatřící do oblasti, je do oblasti zahrnut.

Bodem zastavení vlaku se rozumí výchozí a cílový bod a dále nácestný bod, ve kterém vlak zastavuje.

Dopravní úseky uživatelské oblasti mohou být následujících typů:

- Normální běžné úseky oblasti.
- Fakultativní viz fakultativní body.
- Zakázaný vlak, který jede přes některý ze zakázaných úseků, není do oblasti zahrnut.

Fakultativní body, fakultativní úseky a zakázané úseky se používají zejména při definování tratí knižního jízdního řádu (KJŘ), v nichž se nacházejí body a úseky, které jsou součástí několika tratí. Na obr. 3 jsou znázorněny dvě fiktivní tratě:  $A - E$  a  $A - G$ . Trať  $A -$ E reprezentuje definovanou uživatelskou oblast. Obsahuje body A, B a úsek mezi nimi, které jsou součástí obou tratí. Aby do oblasti trati A – E nebyly zahrnuty vlaky jedoucí po trati A – G, jsou body A, B a úsek mezi nimi označeny jako fakultativní. Koncové body tratě A – E musí být označeny jako fakultativní proto, že jsou zároveň součástí jiných tratí. Pokud by existoval vlak, který by jel pouze z bodu A do bodu B nebo naopak, patřil by do oblasti jak tratě  $A - E$ , tak i tratě  $A - G$ .

Body zastavení byly zavedeny za účelem definování tratí KJŘ, které tvoří podmnožinu delší tratě a neobsahují vlaky, které projíždějí některými body této tratě. Např. na trati 011 Praha – Kolín nejsou uvedeny vlaky, které projíždějí bodem Kolín. Takovéto vlaky jsou uvedeny pouze na trati 010 Praha – Česká Třebová. Pro oblast tratě 011 se Kolín označí jako fakultativní bod zastavení.

Dopravní body a úseky lze do oblasti přidávat a z ní odebírat v dialogovém okně tabelárně nebo grafickou formou v okně železniční sítě.

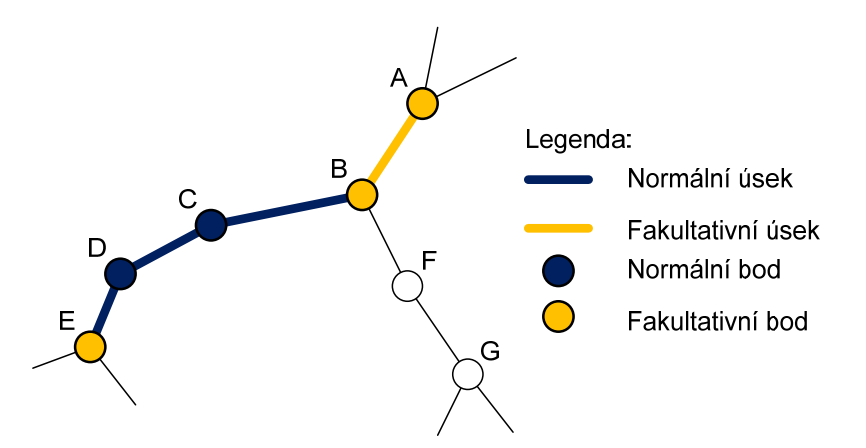

Zdroj: Autor

Obr. 3 – Uživatelská oblast fiktivní tratě A – E

V okně železniční sítě jsou barevně zvýrazněny body a úseky, které patří do dané oblasti. Aplikace nabízí režimy typu dopravního bodu nebo úseku, mezi kterými se lze přepínat – pouze jeden z nich je aktivní. Klepnutím myši u daného bodu/úseku se tento bod/úsek:

- přidá do oblasti pod aktivním typem, pokud v oblasti není obsažen,
- změní se jeho typ na aktivní typ, pokud v oblasti je obsažen pod jiným typem,
- odebere se z oblasti, pokud v oblasti je obsažen pod aktivním typem.

Kromě tohoto způsobu lze táhnout myší k definování obdélníku. S body a úseky, které spadají do definovaného obdélníku, se provede operace odpovídající aktivnímu typu bodu/úseku a aktivnímu režimu zvýraznění, které jsou následující:

- Přidání zvýraznění body/úseky se přidají do oblasti pod aktivním typem, resp. se změní jejich typ na aktivní typ.
- Odebrání zvýraznění body/úseky se odeberou z oblasti.
- Inverze zvýraznění u každého vybraného bodu/úseku se provede činnost odpovídající klepnutí myši u tohoto bodu/úseku.

Je-li aktivní režim typu dopravního bodu, lze zvolit nástroj zvýraznění dopravních bodů podle hodnoty resp. intervalu hodnot vybrané položky databáze. Pomocí tohoto nástroje se pro body, které se mají zvýraznit, provede stejná činnost, jako kdyby se pro tyto body provedlo dříve popsané tažení myší. Např. pokud se pomocí uvedeného nástroje mají zvýraznit dopravní body vybraného kraje a je aktivní režim "Přidání zvýraznění", přidají se body zvoleného kraje do oblasti pod aktivním typem, resp. se změní jejich typ na aktivní typ.

Nezakázaný úsek může patřit do oblasti jen z části. Podíl příslušnosti úseku k oblasti lze definovat zadáním koeficientu, např. 0,25 délky úseku. Tato funkcionalita je využívána při

výpočtu ukazatelů dopravy pro traťový úsek, jehož hranice může být uprostřed dopravního úseku. Patří-li do oblasti část úseku, je v okně železniční sítě zvýrazněna jen jeho ekvivalentní část. Pro úpravu podílu úseku k oblasti je k dispozici speciální režim, do kterého se lze přepínat mezi uvedenými režimy typu bodu/úseku. Je-li aktivní režim úpravy podílu úseku, klepnutím myší u úseku, který patří do oblasti, se vyvolá dialogové okno sloužící k úpravě koeficientu podílu úseku k uživatelské oblasti.

Na obr. 4 je v okně železniční sítě zobrazena oblast tratě 140 Chomutov – Cheb, která patří do Ústeckého kraje. Dopravní body Chomutov, Chomutov St. 2 a úsek mezi nimi jsou fakultativní, protože jsou zároveň součástí tratě 124 Lužná u Rakovníka – Chomutov. Z obdobného důvodu je fakultativní bod Kadaň-Prunéřov.

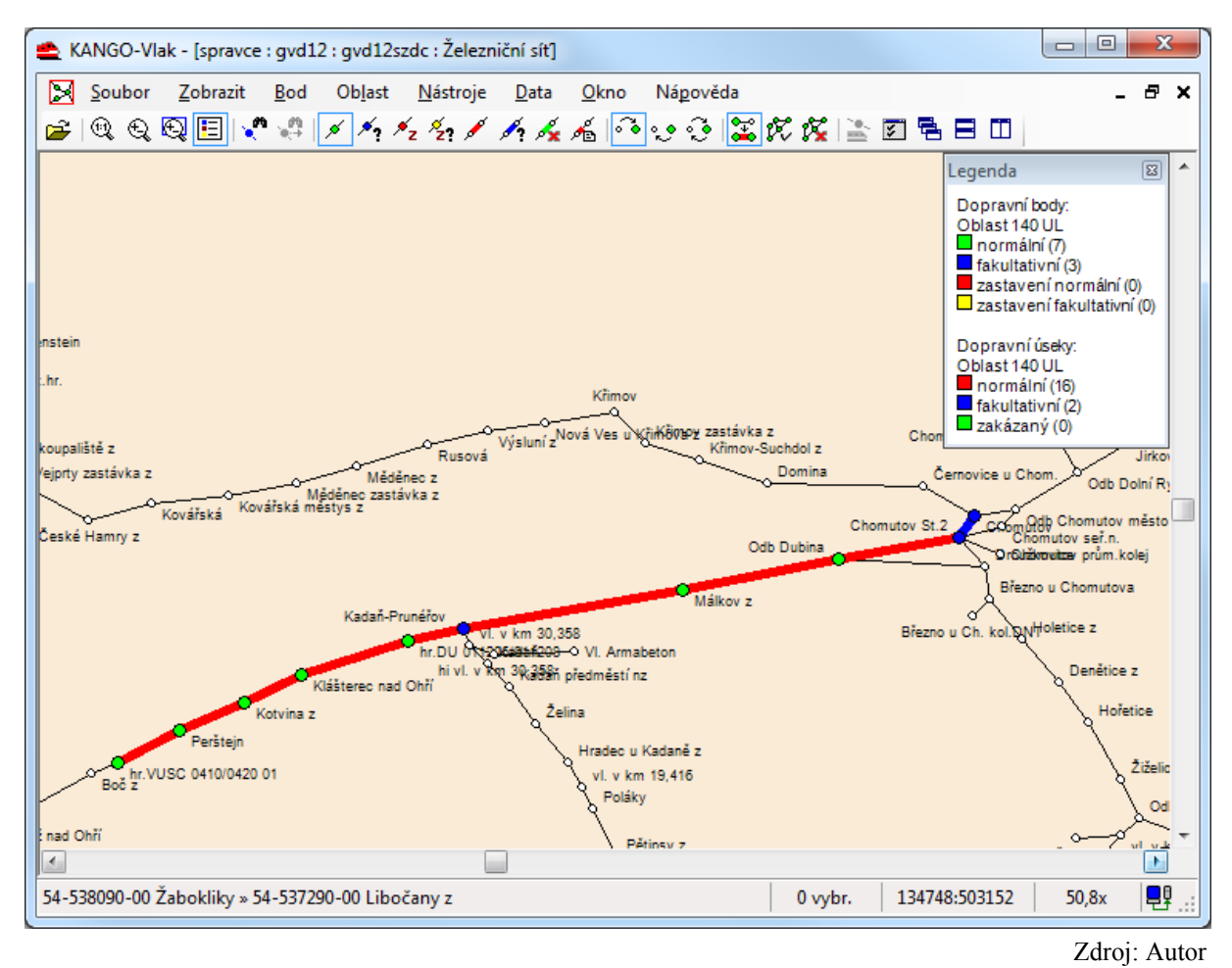

Obr. 4 – Uživatelská oblast tratě 140 patřící do Ústeckého kraje

# **4. VÝPOČET UKAZATELŮ**

Ukazatele se počítají pro vybrané oblasti, trakce a zadané období v rámci platnosti ročního jízdního řádu. Zvolené ukazatele se spočítají pro každou kombinaci vybrané oblasti a trakce zvlášť.

Oblasti mohou být následující:

- Česká republika,
- kraje České republiky,

• uživatelské oblasti.

Trakce se určuje podle rozhodujícího hnacího vozidla v daném úseku trasy vlaku. Hnací vozidla jsou na vlaku zadávána s úsekem, kalendářem platnosti a funkcí na vlaku (vlakové, postrkové, přípřežní apod.). Rozhodujícím hnacím vozidlem je zpravidla hnací vozidlo s funkcí vlakové. Je-li vlakovým hnacím vozidlem řídicí vůz, je rozhodujícím hnacím vozidlem vložené hnací vozidlo nebo první postrk.

Výpočet lze provést pro následující trakce:

- elektrické lokomotivy,
- elektrické jednotky,
- elektrická elektrické lokomotivy a jednotky,
- dieselové lokomotivy,
- motorové vozy,
- motorová dieselové lokomotivy a motorové vozy.
- všechny bez ohledu na trakci.

Pro příslušnou oblast a trakci se z trasy vlaku uvažují pouze dopravní úseky (dále jen vyhovující úseky), které splňují všechny následující podmínky:

- úsek patří do příslušné oblasti,
- v úseku je na vlaku uvedeno rozhodující hnací vozidlo příslušné trakce,
- vlak jede v úseku v zadaném období,
- v úseku je na vlaku uveden některý z vybraných dopravních druhů vlaků,
- v úseku je na vlaku uvedena vybraná obecná poznámka,
- v úseku je na vlaku uveden vybraný objednatel vlaku (Ministerstvo dopravy, příslušný krajský úřad nebo obec).

Poslední tři podmínky se uplatňují pouze v případě, pokud je uživatel zadal.

Obecné poznámky jsou poznámky, které se vyskytují v jízdním řádu pro cestující, např. "do označených vozů možno zakoupit místenku".

Dopravní druhy, obecné poznámky a objednatelé jsou na vlaku zadávány podobně jako hnací vozidla, tj. s úsekem a kalendářem platnosti.

Uvedené podmínky musí být splněny i ve smyslu kalendářů. Pro danou trakci a dopravní úsek trasy vlaku se vypočte množina dnů ܣ vzniklá průnikem následujících množin:

- množina všech dnů zadaného období,
- sjednocení množin dnů kalendářů rozhodujících hnací vozidel dané trakce,
- sjednocení množin dnů kalendářů vybraných dopravních druhů vlaků,
- množina dnů kalendáře vybrané obecné poznámky,
- množina dnů kalendáře vybraného objednatele vlaku. Pokud  $A = \emptyset$ , daný úsek trasy vlaku se z výpočtu pro příslušnou oblast a trakci vyloučí.

V některých ukazatelích se počítá s údaji parametrů soupravy. Parametry soupravy obsahují údaje hmotnost, délka, počet vozů, jízdní odpor, maximální rychlost apod. Na vlaku jsou zadávány s úsekem a kalendářem platnosti.

Pro účely výpočtu ukazatelů je definována příslušnost dopravního bodu k oblasti následovně. Dopravní bod patří do dané oblasti, pokud do ní přísluší tento dopravní bod a zároveň následující dopravní úsek trasy vlaku.

V dalším textu jsou použity následující symboly:

 $|X|$ ........ počet prvků množiny X.

ܸ .......... množina vlaků, pro které se ukazatele počítají.

 $U_n$ ......... množina vyhovujících úseků trasy vlaku  $v \in V$ .

 $A_u$  ........ množina A pro úsek  $u \in U_v$ .

 $n_{do}$  ....... Počet dnů zadaného období.

Modul nabízí výpočet dále popsaných ukazatelů.

## **Celkový počet vlaků**

Počet vlaků jedoucích alespoň v jednom vyhovujícím dopravním úseku vynásobený počtem dnů jízdy vlaků, tj.

$$
N_{vl}^{c} = \sum_{v \in V} |B_v| \quad [vl]
$$
  
\n
$$
B_v = \bigcup_{u \in U_v} A_u
$$
\n(1)

### **Denní počet vlaků**

Počet vlaků jedoucích alespoň někdy v jednom vyhovujícím úseku. Jede-li vlak alespoň někdy v jednom vyhovujícím úseku, do ukazatele se za tento vlak připočte hodnota 1, tj.

$$
N_{vl}^{d} = \sum_{v \in V} f(U_v) \quad [vl] \tag{3}
$$

$$
f(U_v) = \begin{cases} 1 & (|U_v| > 0) \\ 0 & (U_v = \emptyset) \end{cases}
$$
 (4)

#### **Redukovaný počet vlaků**

Ukazatel se vypočte dle vztahu

$$
N_{vl}^r = \frac{N_{vl}^c}{n_{do}} \quad \text{[vl]} \tag{5}
$$

#### **Celkové vlakové km**

Součet násobků délek vyhovujících úseků a počtu dnů jízdy vlaků, tj.

$$
L_{vl}^{c} = \sum_{v \in V} \sum_{u \in U_{v}} l_{u} k_{u} |A_{u}| \quad \text{[vlkm]}
$$
\n
$$
(6)
$$

kde:

 $l_u$ .......... délka vyhovujícího úseku  $u$  trasy vlaku [km].

 $k_1$ .......... koeficient podílu příslušnosti dopravního úseku  $u$  trasy vlaku k dané oblasti.

Ročník 6., Číslo IV., listopad 2011

#### **Denní vlakové km**

Součet délek vyhovujících úseků vlaků, tj.

$$
L_{vl}^{d} = \sum_{v \in V} \sum_{u \in U_{v}} l_{u} k_{u} \quad \text{[vlkm]} \tag{7}
$$

#### **Redukované vlakové km**

Ukazatel se vypočte dle vztahu

$$
L_{vl}^r = \frac{L_{vl}^c}{n_{do}} \quad \text{[vlkm]}
$$
 (8)

#### **Technická rychlost**

Podíl denních vlakových km k součtu dob jízdy jednotlivých vlaků ve vyhovujících úsecích nezahrnující pobyt v nácestných dopravních bodech trasy vlaku, tj.

$$
V_t = \frac{60L_{vl}^d}{\sum_{v \in V} T_{j_v}} \quad [\text{km} \cdot \text{h}^{-1}] \tag{9}
$$

$$
T_{j_v} = \sum_{u \in U_v} t_{j_u} k_u \quad \text{[min]} \tag{10}
$$

kde:

 $t_{j_{1}}$  ........ doba jízdy vlaku ve vyhovujícím dopravním úseku  $u$  trasy vlaku [min].

#### **Cestovní rychlost**

Podíl denních vlakových km k součtu dob jízdy jednotlivých vlaků ve vyhovujících úsecích zahrnující vlastní dobu jízdy a doby pobytu v nácestných dopravních bodech trasy vlaku, tj.

$$
V_c = \frac{60L_{vl}^d}{\sum_{v \in V} T_{j_v} + \sum_{v \in V} T_{p_v}} \quad [\text{km} \cdot \text{h}^{-1}]
$$
 (11)

$$
T_{p_v} = \sum_{c \in C_v} t_{p_c} + \sum_{d \in D_v} \frac{t_{p_d}}{2} \quad \text{[min]} \tag{12}
$$

kde:

 $t_{p}$  ....... doba pobytu vlaku v nácestném dopravním bodu  $b$  trasy vlaku [min].

- $C_v$  ........ množina nácestných dopravních bodů trasy vlaku  $v$ , které patří do dané oblasti a zároveň jejich předchozí a následující dopravní úsek trasy vlaku je vyhovujícím úsekem.
- $D_n$  ........ množina nácestných dopravních bodů trasu vlaku  $\nu$ , které patří do dané oblasti a zároveň platí právě jedna z následujících podmínek:
	- jejich předchozí dopravní úsek trasy vlaku je vyhovujícím úsekem a následující dopravní úsek je vyhovujícím úsekem kromě podmínky trakce,
	- jejich předchozí dopravní úsek trasy vlaku je vyhovujícím úsekem kromě podmínky trakce a následující dopravní úsek je vyhovujícím úsekem.

Ročník 6., Číslo IV., listopad 2011

## **Úseková rychlost**

Podíl denních vlakových km k součtu dob jízdy jednotlivých vlaků ve vyhovujících úsecích zahrnující vlastní dobu jízdy a doby pobytu v těch nácestných dopravních bodech trasy vlaku, ve kterých se neprovádí výchozí nebo nácestná technická prohlídka a celní a pasové odbavení, tj.

$$
V_{\text{us}} = \frac{60L_{vl}^d}{\sum_{v \in V} T_{j_v} + \sum_{v \in V} T_{p_v}^*} \quad [\text{km} \cdot \text{h}^{-1}]
$$
 (13)

$$
T_{p_{v}}^{*} = \sum_{c \in C_{v}^{*}} t_{p_{c}} + \sum_{d \in D_{v}^{*}} \frac{t_{p_{d}}}{2} \quad \text{[min]}
$$
 (14)

kde:

 $C_v^*$  ........ množina dopravních bodů  $C_v$  s výjimkou dopravních bodů, ve kterých se provádí výchozí nebo nácestná technická prohlídka nebo celní a pasové odbavení.

 $D_{\nu}^{*}$  ....... množina dopravních bodů  $D_{\nu}$  s výjimkou dopravních bodů, ve kterých se provádí výchozí nebo nácestná technická prohlídka nebo celní a pasové odbavení.

## **Prokazatelná ztráta**

Prokazatelná ztráta z provozování vlaků osobní dopravy v jednotlivých krajích České republiky. Vypočte se jako násobek sazby prokazatelné ztráty u příslušného kraje a celkových vlakových km, tj.

$$
Z = L_{vl}^c Z \quad [K\breve{c}] \tag{15}
$$

kde:

 $z$  ........... sazba prokazatelné ztráty u daného kraje  $[K\check{c} \cdot v]$ km<sup>-1</sup>.

#### **Celkové hrubé tunové km**

Součet násobků hmotností parametrů souprav, délek vyhovujících úseků a počtu dnů jízdy vlaků. Je-li na vlaku v určitém úseku více variant parametrů souprav, vypočte se hmotnost soupravy váženým průměrem vzhledem k počtu dnů platnosti jednotlivých variant parametrů souprav, tj.

$$
Q_{hr}^c = \sum_{v \in V} \sum_{u \in U_v} M_u l_u k_u |A_u| \quad \text{[tkm]} \tag{16}
$$

$$
M_u = \frac{\sum_{s \in S_{v_u}} m_s |A_u \cap A_s^*|}{|A_u|} \quad \text{[t]}
$$

kde:

 $S_{v_1}$  ....... množina parametrů souprav na dopravním úseku u trasy vlaku  $v$ .

 $m_s$  ....... hrubá hmotnost parametrů soupravy  $s \in S_{\nu_l}$  [t].

 $A^*_s$  ........ množina dnů kalendáře parametrů soupravy  $s \in S_{\nu_u}$ .

### **Denní hrubé tunové km**

Součet násobků hmotností parametrů souprav a délek vyhovujících úseků, tj.

$$
Q_{hr}^d = \sum_{v \in V} \sum_{u \in U_v} M_u l_u k_u \quad \text{[tkm]} \tag{18}
$$

## **Redukované hrubé tunové km**

Ukazatel se vypočte dle vztahu

$$
Q_{hr}^r = \frac{Q_{hr}^c}{n_{do}} \quad \text{[tkm]} \tag{19}
$$

### **Průměrná hmotnost vlaku**

Ukazatel se vypočte dle vztahu

$$
M_{vl} = \frac{Q_{hr}^c}{L_{vl}^c} \quad \text{[t]} \tag{20}
$$

#### **Celkové, denní a redukované vozové km**

Ukazatele se vypočtou stejným způsobem jako hrubé tunové km s tím rozdílem, že místo hmotnosti parametrů souprav se použije počet vozů.

### **Celkové, denní a redukované nápravové km**

Ukazatele se vypočtou stejným způsobem jako hrubé tunové km s tím rozdílem, že místo hmotnosti parametrů souprav se použije počet náprav.

|                          | E KANGO-Vlak - [spravce : : qvd11 : Ukazatele] |                  |                   |              |                   |            |      |               | $\qquad \qquad \Box$ | ▣     | $\mathbf{x}$              |
|--------------------------|------------------------------------------------|------------------|-------------------|--------------|-------------------|------------|------|---------------|----------------------|-------|---------------------------|
| Ð.<br>Soubor             | Zobrazit<br>Seznam                             | Nástroje<br>Data | Okno              | Nápověda     |                   |            |      |               |                      | Ð     | $\boldsymbol{\mathsf{x}}$ |
| In<br>$\frac{1}{2}$<br>É | 鸟类<br>➊                                        | 泡罩医圆骨白田          |                   |              |                   |            |      |               |                      |       |                           |
| Oblast <sup>*</sup>      | Trakce                                         | <b>CVI</b>       | <b>RV</b>         | <b>CVIkm</b> | <b>RV</b> km      |            |      |               |                      |       |                           |
| 280                      | elektrická                                     | 14 105           | 38.8              | 357495.1     | 982.1             |            |      |               |                      |       |                           |
| 280                      | motorová                                       | 14 068           | 38.6              | 91 905.1     | 252.5             |            |      |               |                      |       |                           |
| 280                      | všechny                                        | 28 173           | 77.4              | 449 400.2    | 1 2 3 4.6         |            |      |               |                      |       |                           |
| Pardubický               | elektrická                                     | 59 623           | 163.8             | 1673523.3    | 4597.6            |            |      |               |                      |       |                           |
| Pardubický               | motorová                                       | 152 449          | 418.8             | 3 031 374.4  | 8 3 2 8 .0        |            |      |               |                      |       |                           |
| Pardubický               | všechny                                        | 211 719          | 581.6             | 4 679 440.5  | 12 855,6          |            |      |               |                      |       |                           |
| Mak*                     | Wchozí bod                                     | Cílový bod       | z                 |              | Do                | <b>PDJ</b> | km   | <b>CV</b> lkm | <b>RV</b> km         | Zákaz | ∸                         |
| 54-1664/4                | Kłodzko GŁ                                     | Pardubice bl.n.  | Lichkov st hr     |              | Lichkov           | 362        | 2.4  | 868.8         | 2.4                  | x     |                           |
| 54-1664/4                | Klodzko GI                                     | Pardubice bl.n.  | Lichkov           |              | Ústí nad Orlicí   | 364        | 34,5 | 12558.0       | 34.5                 | x     |                           |
| 54-1664/4                | Kłodzko GŁ                                     | Pardubice bl.p.  | List i nad Orligi |              | Pardubice bl.n.   | 253        | 49.1 | 12 422 3      | 34.1                 | x     |                           |
| 54-1665/5                | Pardubice hl.n.                                | Kłodzko Gł.      | Pardubice hl.n.   |              | Lichkov           | 363        | 83.6 | 30 346.8      | 83.4                 |       |                           |
| 54-1665/5                | Pardubice hl.n.                                | Kłodzko Gł.      | Lichkov           |              | Lichkov st hr.    | 362        | 2.4  | 868.8         | 2.4                  |       |                           |
| 54-1666/7                | Kłodzko Gł.                                    | Česká Třebová    | Lichkov st.hr.    |              | Lichkov           | 361        | 2.4  | 866.4         | 2.4                  |       |                           |
| 54-1666/7                | Kłodzko Gł.                                    | Česká Třebová    | Lichkov           |              | Česká Třebová     | 362        | 45.2 | 16 3 6 2.4    | 45.0                 |       | $\overline{\phantom{a}}$  |
| 54-1669/9                | Pardubice blin                                 | Klodzko Gł       | Pardubice blin    |              | Llet i nad Odie i | 253        | 491  | 12 422 3      | 341                  |       |                           |
| 1 z 872                  |                                                |                  |                   |              |                   |            |      |               |                      |       | е<br>шi                   |

Obr. 5 – Okno vypočtených ukazatelů

V osobní dopravě se výpočet ukazatelů využívá zejména pro zjištění celkových a redukovaných vlakových km a ukazatele "prokazatelná ztráta". Tyto ukazatele slouží jako podklad pro uzavírání smlouvy o veřejných službách v přepravě cestujících mezi dopravcem (ČD) a krajskými úřady dle (3). Ukazatel "prokazatelná ztráta" představuje prokazatelnou ztrátu ve veřejné drážní osobní dopravě ze závazku veřejné služby. Vypočte se jako násobek sazby na dotační jednotku (v Kč na 1 vlakový km) u příslušného kraje a celkových vlakových km vlaků regionální osobní dopravy (podle dopravního druhu vlaku) v daném kraji, které jsou předmětem této smlouvy. Takovéto vlaky mají ve své trase uvedenu speciální obecnou

Zdroj: Autor

poznámku, pro kterou lze výpočet provést. Sazby na dotační jednotku u jednotlivých krajů lze v programu upravovat.

Během výpočtu ukazatelů se kontroluje vyplnění a správnost údajů potřebných pro zvolené ukazatele. Výpočet proběhne i v případě zjištění chyb v některých úsecích nebo bodech tras vlaků. Tyto úseky a body však nejsou do výpočtu zahrnuty. Zjištěné chyby jsou zaznamenány do protokolárního souboru.

Výsledkem je okno obsahující seznam vypočtených ukazatelů pro zvolené oblasti a trakce a případně i seznam vlaků, ze kterých byly ukazatele pro jednotlivé oblasti a trakce vypočteny. Na obr. 5 je ukázka takového okna obsahující ukazatele celkový a redukovaný počet vlaků (sloupce CVl a RVl), celkové a redukované vlakové km (sloupce CVlkm a RVlkm) v Pardubickém kraji a na trati 280 KJŘ, pro dopravní druhy Os, Sp a pro celé období jízdního řádu 2010/2011. Dolní část okna obsahuje seznam vlaků pro vybraný řádek v horní části okna. U každého vlaku je uveden jeho počáteční a cílový bod, úsek trasy, který do dané oblasti a trakce spadá, a dílčí hodnoty počítaných ukazatelů (sloupec PDJ představuje počet dnů jízdy vlaku). Vlak resp. uvedený úsek jeho trasy lze z výpočtu vyloučit, čímž automaticky dojde k přepočítání celkových hodnot ukazatelů. Vyloučené vlaky jsou na obrázku zobrazeny šedým přeškrtnutým písmem.

Seznam ukazatelů včetně seznamu vlaků je možné uložit do textového souboru a následně načíst do tabulkového nebo textového procesoru k dalšímu zpracování.

# **ZÁVĚR**

Aplikace KANGO-Vlak a KASO-Vlak společně s ostatními aplikacemi systémů KANGO a KASO byly nasazeny do rutinního provozu na konci roku 2010. Jejich zavedením došlo ke zkvalitnění a zrychlení práce na sestavě ročního jízdního řádu.

Modul výpočtu ukazatelů poskytuje základní sadu ukazatelů pro plánování a vyhodnocení sestaveného jízdního řádu. Výpočet lze ovlivnit celou řadou parametrů.

# **POUŽITÁ LITERATURA**

- (1) *Path Coordination System (PCS) RailNetEurope* [online]. 2011 [cit. 2011-08-16]. Dostupné z <http://www.rne.eu/index.php/pcs.html>.
- (2) GREINER, K. Distribuovaná aplikace editoru vlaků. *Perner's Contacts* [online]. Pardubice: Univerzita Pardubice, 2009, ročník 4., č. II, s. 38–46 [cit. 2009-08-21]. Dostupné z <http://pernerscontacts.upce.cz/>. ISSN 1801-674X.
- (3) Zákon o veřejných službách v přepravě cestujících. In *Sbírka zákonů České republiky*. 2010, částka 65, číslo 194, s. 2210–2222.